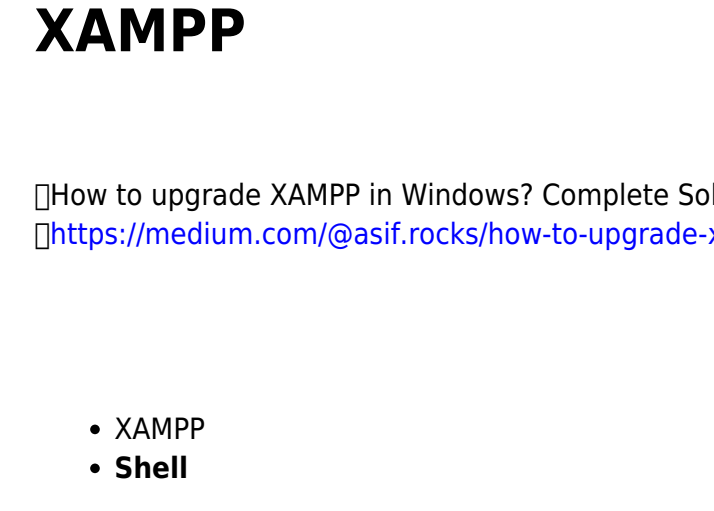

Vindows? Complete Solution. rocks/how-to-upgrade-xampp-in-windows-the-easy-way-93031fc923ce

- mysqldump -u root -p --all-databases > all-db-dump.sql
	- $\bullet$ 
		-
		- root  $\rho$
	- xampp all-db-dump.sql
- Apache MySQL
- **xampp** xampp-old
- mysqldump

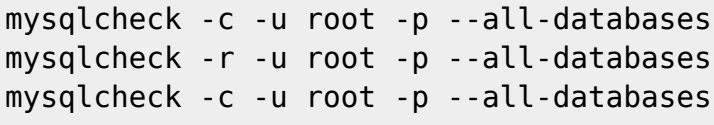

 $check \rightarrow repair \rightarrow check$  OK

## **しいXAMPP インストールする**

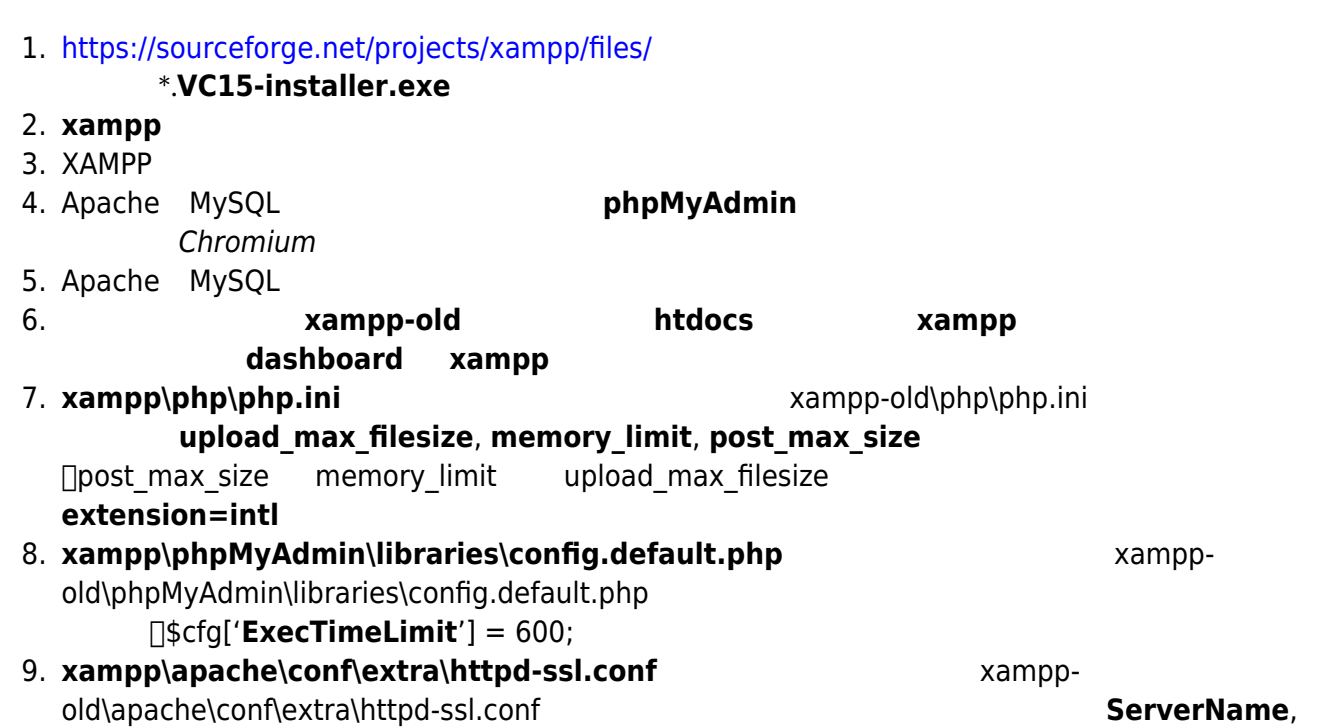

- http://ragi.mokuren.ne.jp/

- **SSLCertificateFile**, **SSLCertificateKeyFile**)。 10. Apache MySQL 11. Shell 12. cd mysql/bin 13. mysqladmin -u root password root 14. MySQL 15. **xampp\phpMyAdmin\config.inc.php** examppold\phpMyAdmin\config.inc.php \$cfg['Servers'][\$i]['auth\_type'] 16. phpMyAdmin Chromium 17. **all-db-dump.sql**  $\Box$ user  $\Box$ mysql user 18. The mysql upgrade mysql\_upgrade -u root -p root <https://dev.mysql.com/doc/refman/5.6/ja/mysql-upgrade.html>
- 19. xampp\apache\conf\ ssl.crt\\*.crt ssl.key\\*.key

**□xampp-old** 

From: <http://ragi.mokuren.ne.jp/>-

Permanent link: **<http://ragi.mokuren.ne.jp/wordpress/xampp-upgrade?rev=1588842285>**

Last update: **2020/05/07**

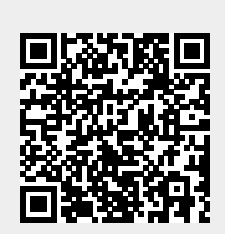